## **Outlook**

## **Mensaje "No se puede iniciar Microsoft Office Outlook. No puede abrir la ventana de Outlook"**

Si al intentar abrir Microsoft Outlook 2010, 2013 o 2016 sobre Windows 7 o Windows 8 aparece el mensaje "No se puede inicar Microsoft Office Outlook. No se puede abrir la ventana de Outlook" puede ser debido a que se está intentando abrir el programa en modo de compatibilidad con algún sistema operativo diferente a Windows 7.

El sistema no arranca y se queda en dicha pantalla. El aspecto es como el siguiente:

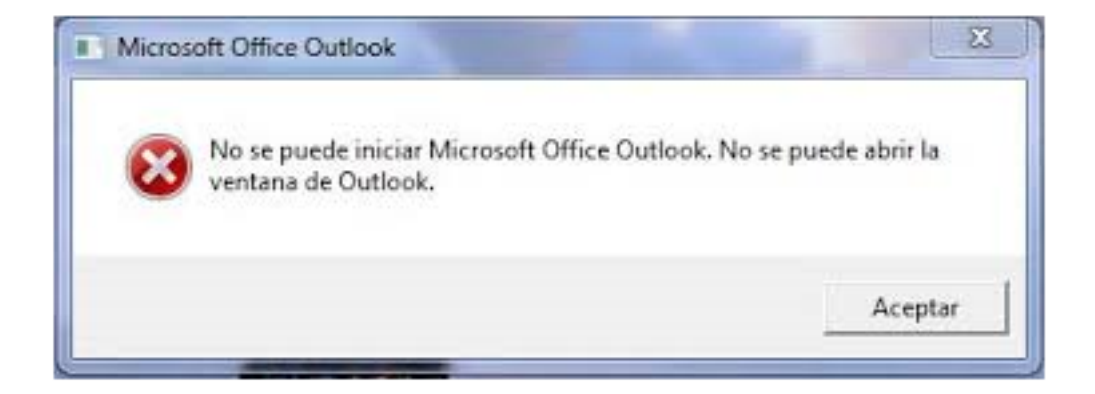

Para solucionar este problema edite las propiedades del enlace / icono de escritorio que utiliza para iniciar Microsoft Outlook y desactive el modo de compatibilidad tal y como aparece en la siguiente imagen:

## **Outlook**

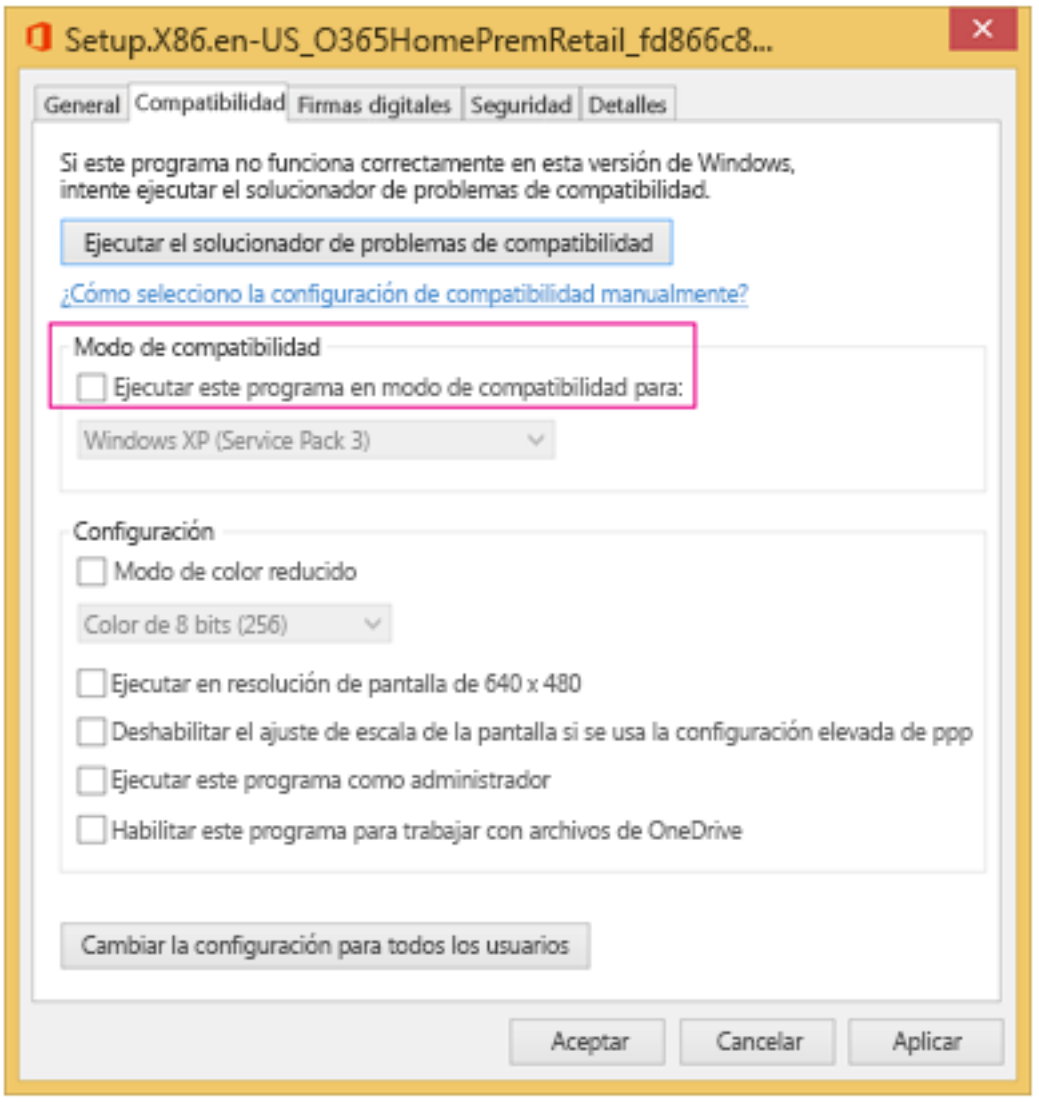

Para más información puede consultar la siguientes referencias:

https://support.microsoft.com/es-us/help/2968977/outlook-is-unable-to-start-in-windows-7-or-8

https://support.office.com/es-es/article/No-puedo-iniciar-Microsoft-Outlook-2016-2013-o-2010-orecibo-el-error-No-se-puede-iniciar-Microsoft-Office-Outlook-No-puede-abrir-la-ventana-de-Outl ook-d1f69da6-b333-4650-97bf-4d77bd7abb85

Solución única ID: #1785 Autor: Administrador Última actualización: 2017-02-14 13:48